# **9Organiser & Tools**

This function provides you with various assistant tools. You can access the **Organiser** & **Tools** screen

by selecting  $f =$  from the main menu.

# **SIM ToolKit**

Your mobile phone supports a number of clever Sim ToolKit (STK) functions. For more information, consult your service provider.

# **Alarm Clock**

You can set several alarm clocks. You can also set the prompt messages, alarm tones and the cycle period for alarm clocks.

# **Setting Alarm Clocks**

Enter alarm function, you can select one alarm from the list, and then pressed to set an alarm clock.

In the screen for editing alarm clock, you can set the following items: alarm time, the prompt message, the ringtone, the alarm cycle, the snooze function, the vibration function, the alarm tone.

# **Prompt Interface for an Alarm**

When it is time for an alarm clock to ring, the selected alarm tone is played and a prompt interface is displayed. You can stop the ringing by pressing any key . On the prompt interface, you can select to snooze or stop the alarm prompt.

If your phone is powered off, the alarm clock can still ring. When the alarm rings, you can choose to power on the phone.

# **Stopping the Alarm Clock**

Select an alarm clock from the list, and press the left function key to deactivate it.

# **Calendar**

With this function, you can view the calendar and manage your schedules.

#### **Calendar**

#### **New Schedule**

Enter calendar function, you can select **Options** <sup>&</sup>gt; **New** to create the schedule events for the current day.

In the screen for editing schedule, you can set the following items: schedule title, schedule location, schedule type, start/end time of the schedule, whether the alarm is on, when to prompt before the start time, alarm cycle, schedule details, alarm tone, and image files.

#### **Note**

 You can create up to 500 schedules in total and 15 for each day. While creating a new schedule, you need to set the alarm on before setting the alarm time, the alarm cycle, the alarm tone and the image.

# **Calendar Functions**

Enter calendar function and select **Options**. You can perform the following operations.

• New: To create a new schedule.

- Go to: To go to a certain date directly from the Month view screen.
- Display events: To view all events, specified events, Calendar files and to back up all schedules to a memory card.
- View mode: To view the calendar in three different modes: month view, week view, and day view.
- Management: To manage all schedules, including **Backup all** and **Restor data**.
- Delete event: To delete all past events, specific period events or all events.
- Settings: To set save location, main view, week begin day.
- Memory status: To view the memory status, including the used space and the total space.

### **Prompt Interface for a Schedule**

When it is time to remind you of a schedule, the selected ringtone is played and a prompt interface is displayed. You can stop the ringing by pressing any

key. On the prompt interface, you can snooze the alarm or stop the prompt.

### **Task**

You can define and manage tasks to be conducted before a certain time. Your phone can remind you of these tasks and track them automatically.

Select **Task** from **Organiser** & **Tools** .The tasks are classified into three kinds: pending, done, and all tasks. You can define up to 1000 tasks on your phone.

#### **New Task**

To define a new task, press **o** or select **Options** > **New** on the Tasks screen.

In the screen for editing task, you can set the following items: the title of the task, the deadline, the priority level, the task status, the task alert, the alert time, the task type.

### **Tasks Functions**

On the Tasks screen, you can also perform the following operations: edit, new, copy, set as done, day view, send by Message, Email or Bluetooth, view the memory status, delete and delete all.

#### **Prompt Interface for a Task**

When it is time for the phone to remind you of a task, it rings automatically and a prompt interface is displayed. You can stop the ringing by pressing any key. On the prompt interface, you can select to snooze or stop the task prompt.

# **Memo Pad**

You can take down important events on your phone. You can save up to 100 such memos.

Select **Memo** from **Organiser** & **Tools** . If there is no memo, you need to create one when you access the **Memo** screen.

#### **Synchronise**

On the Memo Pad screen, you can perform the following operations: new, edit, send by Message or Bluetooth, view the memory status, delete and delete all.

# **Synchronise**

You can synchronise contacts with your personal phone book stored on a network server. This service is network dependent. Contact your service provider for further details.

**Select Synchronise from Organiser & Tools**  $\blacktriangleright$  **to** create or edit a profile. Select **Options** <sup>&</sup>gt;**View log** to view the latest synchronisation log. Before you use the synchronise function, you may need to set a profile.

- **1** To create a profile, select **Options** <sup>&</sup>gt;**New** to create a profile.
- **2**Press the left/right scroll key to switch between Synchronise item, Server Setting, and Network profile.
- **3** In the **Synchronise item** screen, select the item to be synchronized and press  $\Box$  to confirm it. Then, enter the database path, User name, Password of the synchronization items.
- **4** In the **Server Setting** screen, enter the user name, password, and server address.
- **5** In the **Network profile** screen, enter the proxy server address and the port. Then, enter the network access point and select a desired profile.
- **6** Return to the previous menu and select **Options** <sup>&</sup>gt;**Synchronise** to start synchronising.
- **Note**

 This service is not available in all networks. Please contact your service provider for more information.

# **Calculator**

You can perform addition, subtraction, multiplication, and division operations on your phone.

• Press the number keys to enter the figures.

- Press the scroll key to enter the operators.
- Press the left function key to clear.
- Press the right function key to exit Calculator.
- Press sto enter a radix point.
- Press to delete the character on the left of the cursor.
- Press to enter an equal mark.

# **Unit Converter**

You can convert units of length and weight between different systems on your phone.

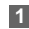

- Press the up/down scroll key to select the unit type bar, input unit bar or output unit bar.
- **2** On the unit type selection bar, press the left/right scroll key to select weight or length.
- **3** On the **From** bar, press the left/right scroll key to select the unit to be converted from.
- **4** On the **To** bar, press the left/right scroll key to select the unit to be converted to.
- **5** Press the number keys to enter a numeric value in the number bar.

Then you can view the conversion result.

Press or select **CE** to clear the numeric values you entered.

### **Currency Converter**

You can convert between different currencies on your phone.

To using this function, access the **Currency converter** screen, and then press the up/down scroll key to switch between the setup items.

- **1**
- On the **Input** bar, press the number keys to enter a numeric value to be converted.
- **2** On the **From** bar, press the left/right scroll key to select the currency to be converted from.

#### **Voice Recorder**

**3**

**4**

 On the **To** bar, press the left/right scroll key to select the currency to be converted to.

On the **Rate** bar, enter the currency rate.

Then you can view the conversion result.

Press to clear the numeric values you entered.

Press **Setting** in the currency converter screen, and you can select frequently used currency units. This makes it easy to switch between selected units in the **From** or **To** bar.

# **Voice Recorder**

You can record voices or sounds on your phone.

On the standby screen of the voice recorder, you can select **Options** to set the recording duration.

**1**Pause: During recording, press being bause. and press again to resume.

- **2** Stop and save: During recording, press the left function key to stop recording.The audio file is saved in **My Files**\**Music** automatically.
- **3** Play an audio file instantly: After recording is complete, select **Option** <sup>&</sup>gt;**Play** to play the audio file instantly.

Alternatively, you can select **Options** for the following operations: send by Message, Email or Bluetooth, set as ringtone and delete.

# **World Time**

You can view the time of important cities around the world. To switch among the time zones, press the left/ right scroll key.

If the daylight saving time (DST) is used in your city, you need to set the phone to DST. Then, you can get the right local time. To set the phone to DST, switch to the desired time zone and then select **Options** <sup>&</sup>gt; **DST**.

# **Stopwatch**

You can use the stopwatch function and save up to five records on your phone.

On the Stopwatch screen, you can perform the following operations: start, save, pause, continue, reset.

#### **Timer**

You can set a timer for up to 99 hours and 59 minutes. After you have set it, the timer is displayed on the home screen.

# **Service Dial Number**

With this number you can get in touch with your service provider.

# **10My Files**

**My Files** enables you to manage the Pictures, Music, Ringtones, Videos, Games, Applications and Others files conveniently. You can access **My Files** by

selecting  $\boxed{\phantom{a}}$  from the main menu.

Select **Pictures**, **Music**, **Ringtones** or **Videos** folder. You can perform the following operations on files.

- View: To view the picture file.
- Play: To play a selected file.
- Sort by name/date: To sort the selected file by name or by date.
- Delete: To delete the selected file.
- Send: To send the selected file by message, email or Bluetooth.
- Set as contact image: To set a picture as thumbnail of a contact or the wallpaper.
- Set as ringtone: To set a ringtone as voice call tone, video call tone or specific contact tone.
- Picture edit: To edit a picture file.
- Cut: To cut the selectd file.
- Copy: To copy the selected file.
- Rename: To rename the selected file.
- Mark/Unmark: To select one or more files or cancel the selection.
- Info.: To view the properties of one or more files.
- **Note**

 Some sound files are protected by Digital Rights Management (DRM), and may not be able to be used as a ringtone.

#### Select **Games, applications, other** folder.

- Games: To play games and download more games. The downloaded files are saved in this folder. For more details, Please refer to "Entertainment/ games" on page 49.
- Others: To save any kind of file. You can also create new folders in this folder to categorise your files.
- Applications: Any applications that you download are saved in this folder.

When the phone detects and recognises the memory card, **Memory card** is displayed as a tab on the top of the **My Files** screen. You can perform the same operations on the contents in the memory card as those in the phone. Your mobile phone also provides a function to format the memory card.

# *<u>Browser</u>*

The built-in browser makes it easy and pleasant to tour around the Internet. You can access the Browser screen by selecting from the main menu.

#### **Browser**

# **Browsing Pre-set Web Pages**

On the homepage, select a link from the page. Then select  $\Box$  to browse the page. When browsing, you can press the scroll keys to select a link you want to access. The selected link is highlighted. Press  $\Box$  to enter it.

# **Other Operations for the Homepage**

After selecting **Options** from the homepage, you can perform the following operations:

- Homepage: To access the homepage.
- Forward: To go forward when you browse web pages.
- Bookmarks: To access the bookmark directory and view the saved bookmarks.
- Enter URL: To enter a website address and access it.
- Recent pages: To access pages you have browsed recently. The recently browsed pages can be saved.
- Save page: To save the pages in your phone. Web pages are saved to the **Saved pages**.
- Save item: To save contents on the page to the folders in your phone.
- Refresh: To refresh the current web page.
- Saved pages: To browse the saved pages offline.
- Settings: To change the relevant settings for the web page.
- Exit: To exit the current web page.

# **Enter URL**

Access the **Enter URL** screen, and then you can enter the address of the web page to be accessed. You can select **Goto**, **Edit**, **Delete** or **Delete all** from

#### **Bookmarks**

the **Options** to perform corresponding operations upon the entered address.

# **Bookmarks**

With this option you can save and edit the information of the websites that you often access.

Select any one of them, and then select **Options**, you can perform the following operations.

- **Goto**: To connect to the server to get the latest web page.
- **Add**: To add a Title and Address for a bookmark.
- **Edit**: To edit the selected bookmark. The preset bookmarks cannot be edited.
- **Delete**: to delete the selected bookmark.

# **Internet Settings**

These are preset for you to use the Internet service. If you need to modify them, open the Browser and select **Internet Settings**.

# **12Entertainment**

You can use the phone to run JAVA programe, play games, take photos, and listen to online music.

### **Games**

You can play games and download more games.

Downloaded games are saved to the **My Files/ Games** directory.

# **Available Options of Games**

You can scroll the cursor to a Java game and press

or select **Options** <sup>&</sup>gt;**Select** to launch the game.

In the **Games** screen, you can select **Options** to do the following operations:

- Select: To launch the game.
- Update: To upgrade the game.
- Move to folder: To move games saved in the phone to the memory card and vice versa.
- Security: To set the security requirements of the game.
- Send: To send the game to a recipient by email or Bluetooth.
- Settings: To set the volume, vibration and internet settings.
- Delete: To delete the game.
- Properties: To view the property of the game.

# **Camera**

Press the **Camera** key or select **Entertainment** <sup>&</sup>gt; **Camera** to launch the camera.

# **Operations in the Viewfinder Screen**

In the viewfinder screen, you can:

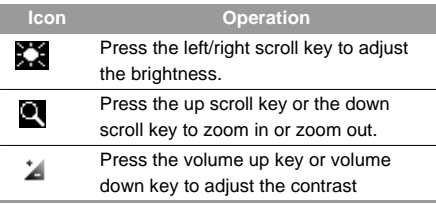

#### **Video Camera**

 **Note** If you use the assistant lens and set the resolution to  $1280 \times 1024$  or  $1280 \times 960$ , you cannot do the operation of zoom in or zoom out.

In the viewfinder screen, you can select **Options** to choose from the following operations:

- Video camera: To record a video clip.
- Frame: To choose a frame for pictures.
- Normal size/Screen size: To set the viewfinder size.
- Go to gallery: To access the **My Files**/**Pictures** directory to view pictures.
- White balance: The phone provides you with several modes, including anto, fluorescent, incandescent, outdoor, indoor, night mode.
- Capture Mode: To set the shooting mode.
- Self timer: To set the countdown time for the phone to take a picture automatically.
- Settings: To change the relevant settings for camera function.

### **Operations After Taking a Picture**

In the viewfinder screen, you can press  $\Box$  to take a picture.

Pictures taken are auto saved to the **My Files**/**Pictures** directory.

After taking a picture, you can select **Options** for the following operations.

- Zoom: To zoom in or zoom out.
- Send: To send the picture through MMS, Email or Bluetooth.
- Set as: To set the picture as the wallpaper or the image of a contact.
- Edit: To edit the picture.

# **Video Camera**

You can use your phone to record a video.

In the main menu, select **Entertainment** > **Camera** <sup>&</sup>gt;**Options** <sup>&</sup>gt;**Video camera** to launch the video camera.

#### **Operations in the Viewfinder Screen**

In the viewfinder screen, you can:

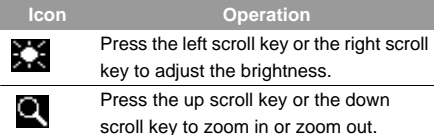

In the viewfinder screen, you can select **Options** to choose from the following operations.

- Camera: To launch the camera.
- Record: To start recording the video.
- Zoom display: To zoom in or zoom out.
- Go to gallery: To access the **My Files**/**Videos** directory to view videos.
- Settings: To change the relevant settings for video camera function.
- Available memory: To view the total duration of all videos, the used space, and the free space.

#### **Operations During Recording**

In the viewfinder screen, you can press  $\Box$  to start recording the video.

During the recording, you can execute the following operations:

- Pause/Record: To pause and then to start recording again.
- Stop: To stop recording.

#### **Music**

**Music** enables you to manage your music files easily and conveniently. It can play all kinds of music files as well as purchase music, manage the channels and play streaming media. For more details, please refer to "Music" on page 37.

# **13Connections**

Your mobile phone provides you with many data communication functions. You can access the **Connec-**

**tivity** screen by selecting **Settings in Section** the main menu. You can synchronise data between your phone and a PC through USB cable or Bluetooth function. You can transfer files between your phone and other Bluetooth devices. You can also use the built-in modem of your phone to establish a dialup connection for your PC to access the Internet.

# **Bluetooth (Optional)**

You may use the built-in Bluetooth function of your phone to synchronise data between a PC and your phone, or use the built-in modem of your phone to access the Internet with a PC, or exchange data with other Bluetooth devices. You can also talk by using the Bluetooth headset or Bluetooth loudspeaker, or listen to misuic by using the Bluetooth stereo headset.

#### **Note**

 The Bluetooth function supported by your mobile phone meets the requirements of Bluetooth Specification 1.2. However, how successfully it works depends on the compatibility of the Bluetooth devices you use. For more information, refer to the user manuals of related devices, or consult the manufacturer of related devices.

# **Bluetooth-Based Synchronisation**

Your mobile phone can respond to data synchronisation requests from a PC.

To operate the Bluetooth synchronisation with your mobile phone, Your PC needs to support Bluetooth function. If not, see page 56 on how to use a USB connection

**1** Install the *U120 MOBILE PHONE PC Assistant* supplied with your phone: Insert the disk and select **Install U120 PC Assistant** and then click **Continue**. Then follow the guide to complete the installation.

#### **Bluetooth (Optional)**

**2** Select **Settings** > **Connectivity** <sup>&</sup>gt;**Bluetooth** <sup>&</sup>gt; **Switch On/Off** <sup>&</sup>gt;**On** to enable the Bluetooth function.

Select **Visibility** > **Visible**.

**3**

- **4** Run the driver software for Bluetooth on the PC, and pair the moblie phone. After the PC detects and recognises the mobile phone serial port service, activate the Bluetooth serial port service of the mobile phone.
- **5** Run the *U120 MOBILE PHONE PC Assistant* on the PC.
- **6** Now you can operate the synchronisation. For details of the operation, refer to the Help of the *U120 MOBILE PHONE PC Assistant.*

#### **The Bluetooth Headset**

You can answer or reject a call by a Bluetooth headset or Bluetooth loudspeaker. During a call, switch between the Bluetooth headset and the phone. For

details, refer to the corresponding user manual of a Bluetooth headset or loudspeaker.

Select **Settings** > **Connectivity** <sup>&</sup>gt;**Bluetooth** to access the Bluetooth Settings screen.

To use a Bluetooth headset, do as follows.

- **1** Set the Bluetooth headset to the status for detecting.
- **2** Select **Switch On/Off** <sup>&</sup>gt;**On** from the Bluetooth settings list to enable the device. A Bluetooth device icon appears on the icon bar.
- **3** Select **Devices** and then select **Search**. when the Bluetooth headset is found, its profile is displayed in the device list.
- **4** If a Bluetooth headset is detected and recognised for the first time, it should be authenticated by the PIN code.

Now you can use the Bluetooth headset as the connection has been established between your phone and the Bluetooth headset.

#### **Bluetooth (Optional)**

The Bluetooth headset should be set to the status for detecting only when authentication is needed. Once the headset has been authenticated, you just need to turn on your Bluetooth headset. For more information, refer to the user manual of your Bluetooth headset.

 **Note**

 The procedure for using a Bluetooth loudspeaker is similar to that for a Bluetooth headset. For details, refer to the user manual supplied with your Bluetooth loudspeaker.

### **Bluetooth-Based Data Transfer**

You can exchange data between your Bluetooth phone and other Bluetooth devices. If you want to exchange data between your phone and another device, that device must support Bluetooth and the Bluetooth function must be enabled.

**1** Select **Switch On/Off** <sup>&</sup>gt;**On** from the Bluetooth settings screen to enable the Bluetooth function. A Bluetooth device icon will appear on the icon bar.

#### **2**Select **Devices**.

**3** Select **Options** <sup>&</sup>gt;**Search** to search a Bluetooth device. When a Bluetooth device is found for the first time, authentication is required.

Now you can exchange data between your phone and the other Bluetooth device.

In transferring data by Bluetooth, the received contacts, Memo Pad records, schedule events and To Do tasks will be saved to Contacts, Memo Pad and To Do, and other media and data files will be saved to the corresponding folders in **My Files**.

#### **Bluetooth-Based Internet Access**

Connecting your phone to a PC through Bluetooth function enables the PC to use the phone as a modem to establish a dial-up connection to the Internet. (This is particularly useful for laptops.)

You can create Bluetooth-based Internet access through the *U120 MOBILE PHONE PC Assistant* supplied with your mobile phone, or the built-in Internet wizard of the Windows operating system, or the

Internet wizard supplied with the Bluetooth drive suite of the PC.

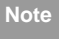

**1**

 Windows 2000 and Windows XP are supported.

#### ◆ Accessing the Internet using the U120 Mobile **Phone PC Assistant**

To access the Internet by Bluetooth using the *U120 MOBILE PHONE PC Assistant*, make sure that your PC supports the Bluetooth function and your SIM card supports the Internet access service.

- Select **Settings** <sup>&</sup>gt;**Connectivity** <sup>&</sup>gt;**Modem** and set the port to **Modem via Bluetooth**.
- **2** Select **Settings** <sup>&</sup>gt;**Connectivity** <sup>&</sup>gt;**Bluetooth** <sup>&</sup>gt; **Switch On/Off** <sup>&</sup>gt;**On**.
- **3** Make sure that **Bluetooth modem** is in **Device Manager/Modem** of your PC. Run the driver program for Bluetooth on your PC, and then pair the mobile phone. After the PC has detected the

mobile phone dial-up network service you can activate this service.

- **4** Install the *U120 MOBILE PHONE PC Assistant*. After inserting the CD, follow the prompts to complete the install.
- **5** Run the U120 Dial-up Internet on the PC. Click **OK**

#### ◆ **Other Bluetooth Operations**

You can execute the basic settings for the Bluetooth functions.

Select **Settings** <sup>&</sup>gt;**Connectivity** <sup>&</sup>gt;**Bluetooth** for the following operations.

- Switch On/Off: To set the Bluetooth device to **On** or **Off**.
- Search new devices: To search for new Bluetooth devices.
- Devices: To view all detected Bluetooth devices.

#### **USB**

- Visibility: To set whether your phone can be found by other devices when the Bluetooth function is enabled.
- Rename: To rename your phone.
- My device information: To view the detailed information of your phone, such as the device name and device address.

# **USB**

You can synchronise data between your phone and PC, surf the Internet with your phone and read the memory card by USB cable.

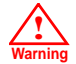

• To use USB cable, please strictly obey the following rules. Otherwise, your phone or PC may be damaged. To connect your phone with a PC through USB cable, first connect the USB connector to your phone, and then connect the other end of the cable to the PC. To disconnect your phone from the PC, first disable the *U120 MOBILE PHONE PC Assistant*, then disconnect the USB connector from the PC,

and finally disconnect the USB cable from your phone.

- If the PC cannot recognise your phone when connecting through the USB cable, power off and restart the PC and then retry.
- Do not plug the USB cable in and out of your mobile phone frequently.

# **USB-Based Synchronisation**

Your mobile phone supports the synchronisation requests from a PC to your phone.

With USB cable and *U120 MOBILE PHONE PC Assistant*, your phone can communicate with a PC. You can back up the contact entries and messages saved on your phone and the SIM card to a PC. You can also synchronise contacts, schedule events and To Do tasks between your phone and Outlook .

To operate the USB-based synchronisation with your phone, do as follows.

- Install the *U120 MOBILE PHONE PC Assistant*. After inserting the CD, follow the guide to complete the install.
- **2** Select **Settings** <sup>&</sup>gt;**Connectivity** <sup>&</sup>gt;**Modem** from the main menu of your phone and set the port to **Modem via USB**.
- **3**Connect your phone and PC with the USB cable.
- **4** Run the *U120 MOBILE PHONE PC Assistant* on the PC.
- **5** Now you can operate the synchrotion. For details of the operation, refer to the Help of the *U120 MOBILE PHONE PC Assistant*.

#### **Accessing the Internet by USB**

Connecting your phone to the PC with the USB cable enables the PC to use the phone as a modem. This helps to set up a dial-up connection to the Internet.

There are two methods to access the internet by using the USB cable: use the *U120 MOBILE PHONE*  *PC Assistant* supplied with your phone or to use the Windows operating system to set the service.

- **1** Select **Settings** <sup>&</sup>gt;**Connectivity** <sup>&</sup>gt;**Modem** and set the port to **Modem via USB**.
- **2** Install the *U120 Mobile Phone PC Assistant*. After inserting the CD, follow the prompts to complete the installation.
- **3** Connect your phone to the PC by using the USB cable.
- **4** Ensure the USB device is shown in **Device Manager/Port** of your PC.
- **5** Select one of the following methods to set up the dial-up connection.
	- Run the U120 Dial-up Internet on the PC to create the dial-up connection.
	- Create Internet access through the built-in Internet wizard of the Windows operating system.

### **USB**

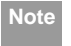

 Only Windows 2000 and Windows XP are supported.

# **SD Card Reader**

You can read the files saved in the SD card by USB cable.

To use the SD card reader, do as follows.

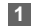

Insert the SD card to your phone.

- **2** Connect your phone to the PC by using the USB cable.
- **3 Found New Hardware** is displayed on your PC, and an icon for the mobile memory drive appears.
- **Note**

 The function of SD card reader and the other functions using the USB cable are incompatible. If you enable the SD card reader, other functions using the USB

cable are unavailable. If you need to recover other USB functions, disable the card reader function.

#### **Note on Connection Functions**

Some of the data connection functions of the mobile phone cannot be used simultaneously. See the following chart for which features are supported.

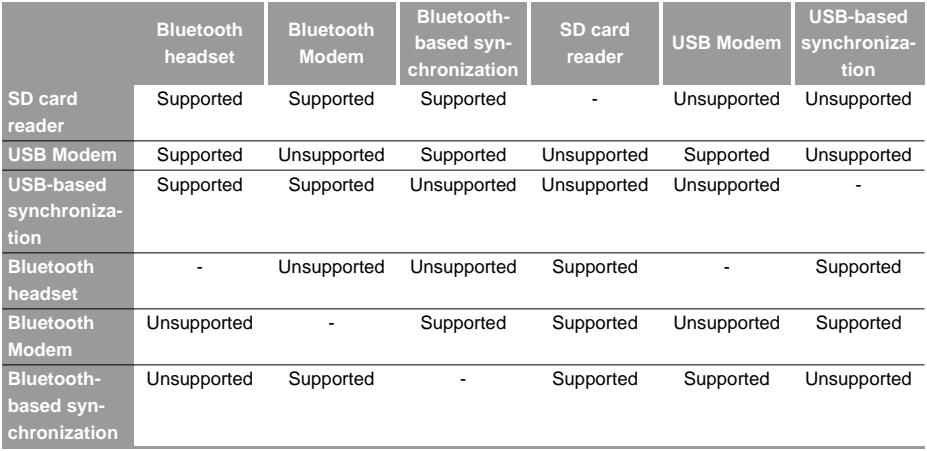

# **14Settings**

You can access the Settings screen by selecting from the main menu.

# **Phone Settings**

You can change the settings of the phone, including Profiles, Phone language, Input language, Date and time, Date format, Shortcuts, as well as Auto ON and OFF, Auto keypad lock, Keypad lock period.

### **Profiles**

You can select different profiles for the phone to suit different environmental situations.

Your mobile phone provides various profiles, including **Normal**, **Meeting**, **Silent**, **Activity**, **Car**, **Headset**, **Offline**, **My profile 1** and **My profile 2**.

You can select a profile and then press  $\Box$  or select **Options** <sup>&</sup>gt;**On** to activate this profile. You can also select **Options** <sup>&</sup>gt;**Edit** to edit the following settings for this profile.

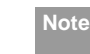

 In the standby mode, you can press and hold  $\boxed{\bullet\ast\ast}$  to switch the current profile to the meeting profile. If the current profile is offline, you cannot execute this function.

# **Phone Language**

Your mobile phone supports several languages. Select **Settings** <sup>&</sup>gt;**Phone settings** > **Phone language** to select a language. Besides these languages, you can also select **Auto**. This option is used to set the phone language to be the same as that used in your SIM card.

# **Input Language**

The option is used to set the language used to enter text.

#### **Date and Time**

This option is used to change the system time for the phone.

# **Date Format**

This option is used to change the display format of the date of the phone. Three formats are available: **yy.mm.dd**, **mm.dd.yy**, and **dd.mm.yy**.

### **Shortcuts**

This option is used to assign the mostly used functions to the scroll keys as shortcut keys.

# **Auto ON and OFF**

This option is used to set your phone to power on or off automatically.

- **1** In the **Auto ON** and **Auto OFF** screen, enable this function and set the cycle for **Auto On** and **Auto Off** respectively. Then select **Save**.
- **2** Set the time for **Auto On** and **Auto Off**, and then select **Option** > **Save** to save your settings.

# **Auto keypad lock**

The auto keypad lock function can prevent the phone from reacting to the accidentally key-pressing. You can enable or disable the function.

# **Keypad lock period**

After enabling the auto keypad lock function, you can set the keypad lock period. If there is no operation on the phone within a preset period of time, the keypad is locked automatically. You can press  $\mathbb{R}$  and  $\Box$  to unlock the keypad.

# **Display Settings**

You can change the settings for the phone display, including Wallpaper, Brightness, Keypad backlight, Backlight time, LCD sleep delay, Greeting message.

- Wallpaper: To set the wallpaper layout for the home screen.
- Brightness: To set the brightness of the screen.
- Keypad backlight: To turn the keypad backlight Auto, on or off.

### **Message Settings**

- Backlight time: To set the backlight delay time for the screen.
- LCD sleep delay: To set the duration between backlight off and LCD off.
- Greeting message: To enter a greeting message that appears on the screen when you power on your phone.

# **Message Settings**

You can change the message settings including SMS, MMS, Email, Push messages, Broadcast, Voice Mail number and Common phrases.

# **Call Settings**

You can change the settings for making calls.

### **Call Forwarding**

This option is used to forward incoming calls.

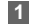

 In the main screen, select **Settings** > **Call settings** <sup>&</sup>gt;**Call forwarding**.

- **2** Select the forwarding condition from **All calls**, I**f out of reach**, **If busy**, and **If not answer**.
- **3** Then select the forwarding type from **Voice call**, **Fax call**, **Data call** and **All services**.
- **4** Select **Activate** or **Deactivate** to enable or disable the service. You can also select **Check status** to check the status of call forwarding service.

Alternatively, you can select **Disable all** and then select one from the four items: **Voice call**, **Fax call**,

**Data call** and **All services**. Then press  $\Box$  to disable all call forwarding services of this type.

# **Call barring**

This option is used to set the call barring mode for the phone.

Select **Call setting** <sup>&</sup>gt;**Call barring** for the following options:

#### ◆**Barring outgoing calls:**

- **1** Select the barring condition from **All outgoing calls**, **International calls**, and **International calls except home**.
- **2** Then select the barring type from **Voice call**, **Fax call**, **Data call** and **All services**.
- **3** Select **Activate** or **Deactivate** to enable or disable the service. You can also select **Check status** to check the status of call barring service.
- ◆**Barring incoming calls:**
- **1** Select the barring condition from **All incoming calls** and **Incoming calls when abroad**.
- **2** Then select the barring type from **Voice call**, **Fax call**, **Data call**, and **All services**.

#### ◆ **Disable All**

Select one type from **Voice call**, **Fax call**, **Data call** and **All services**, and then enter the call barring password. Press  $\Box$  to cancel all call barring services of each type.

# **Call Waiting**

This option is used to enable or disable the call waiting function. You can also view whether the call waiting function is enabled by checking the status.

The call waiting function is network-dependent. For more information, please consult your service provider.

#### **Auto Redial**

This function is used to auto redial the dialed number if the dialing failed.

#### **Answer Mode**

It is used to set the mode for answering an incoming call. Three options are available: **Any key** and **Send key**.

#### **Auto Answer**

It is used to select auto answering for incoming calls. Select **Call settings** > **Auto answer** for the following options.

# **Call Settings**

- Immediate answer: To answer an incoming call immediately.
- Message: To auto send a text message that is preset and chosen from the **Common phrases** to the current caller.
- Recorded message: To answer an incoming call by auto playing a recorded message.
- Disable: To disable the auto answer function.

# **Calling ID**

This options allows you to select whether to display your phone number on the phone of the party who called you.

Select **Call settings** <sup>&</sup>gt;**Calling ID** for the following options.

- Auto: Whether your phone number will be shown on the called phone depends on the network.
- Send: Your phone number will be shown (if the network supports this service).
- Hide: Your phone number will not be shown (if the network supports this service).

# **Select Line**

It is used to set the call line for your phone. Two options are available: **Line 1 and Line 2**.

# **My Number**

With this function, you can save your own phone numbers on the SIM card. You can select **Options** to edit or delete the records.

# **Call Barring Password**

This function is used to change the password for call barring.

Select **Call barring password** from the **Call settings** screen. Now you can change the call barring password.

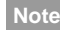

 The old call barring password is provided by your network operator if it is the first time for you to change the password.

### **Prompt to save**

This function is used to prompt whether to save the number when there is an incoming call. You can enable or disable this function.

# **Video Call Settings**

You can change the settings for the Video Call function, including Picture in picture, Switch display, Image quality, Camera off, Audio off, Auto voice call, Send specific file and Auto answer.

- Picture in picture: To display your image on your phone and arrange the positions of your image.
- Switch display: To switch between image windows during a video call.
- Image quality: To set the image quality for video.
- Camera Off: To open or close the video channel during a video call.
- Audio Off: To open or close the audio channel during a video call.
- Auto voice call: To enable the auto voice call function. The phone auto makes a voice call, when

the other party's phone does not support the video call service.

- Send Specific File: To select a file and send it to the other party when you hold a video call.
- Auto answer: To auto answer an incoming video call. You can enable or disable this function.

### **Connectivity**

The data connection function provides several data communication functions. You can synchronise data between your phone and a PC through a USB cable or Bluetooth. Your PC can use the built-in modem of your phone to access the Internet. For detailed information, refer to "Connections" on page 52.

### **Network Settings**

You can change the settings for the network.

Select **Settings** <sup>&</sup>gt;**Network** for following options: Mode, Select network, Cell information, My public land mobile network (PLMN) list.

# **Security Settings**

# **Security Settings**

You can change settings related to the phone security.

Select **Security** from **Settings**, and then enter the correct phone password if you have set the phone lock to **On** (the initial password is 0000). Then press

to display the following security setting items:

#### **Reset**

This option is used to reset your phone to the factory settings.

### **Password lock**

This option is used to enable or disable the "Phone lock" and "PIN lock"

**Operation Description** Phone lock **<sup>1</sup>** Select **Phone lock**. **2** Press the up/down scroll key to select **On** or **Off**.**3** Enter the phone password. PIN locked **<sup>1</sup>** Select **PIN lock**. **2** Press the up/down scroll key to select **On** or **Off**.**3** If the desired status is the same as the current status, just press. Conversely, you need to select the desired status and then enter the PIN code.

### **Change password**

You can modify the phone password and PIN code.

Select **Security** > **Change password**.

**1**

**2** Select one item from **Phone password, PIN code,** and **PIN2 code**.

Enter a new password.

- Enter the new password again to confirm.
- **Note**

**4**

**5**

- To modify the PIN code, you must set the "PIN lock" to "On" first.
- If you enter the wrong PIN or PIN2 three times, the SIM card will be locked. You need the PUK or PUK2 code to unlock the SIM card. If you enter the wrong PUK or PUK2 code 10 times in total, the SIM card will be locked permanently.
- PUK or PUK2 code are delivered with the SIM card. If you do not have one or forget it, contact your service provider.

#### **Fixed Dialer Number**

If your SIM card supports the Fixed Dialer Number (FDN) function, you can set limits for phone numbers. Select **Security** > **Fixed dialer number** for the following options.

- On: You can dial the numbers in the FDN list only. To enable this function, you need to enter the correct PIN2 code.
- Off: You can dial any number.
- FDN list: It is used to view the fixed dialer numbers. To create, edit or delete it, you need to enter the correct PIN2 code.

# **DRM Setting**

Digital Rights Management (DRM) can protect the digital content from piracy and protect the provider's interests. The digital content includes Java applications and multimedia content such as images, audio and video. If the protected content cannot be accessed, it indicates that the corresponding copyright is overdue or used up.

Select **Settings** > **Security** <sup>&</sup>gt;**DRM setting**. Enter the correct phone password and pressento confirm, and you can delete all the rights.

# **15Warnings and Precautions**

# **Electronic Device**

- Turn off your phone near high-precision electronic devices. The phone may affect the performance of these devices.
- Such devices include hearing aids, pacemakers, fire alarm systems, automatic gates, and other automatic-control devices. If you are using an electronic medical device, consult the device manufacturer to confirm whether the radio wave affects the operation of this device.
- Pacemaker manufacturers recommend that a minimum separation of 15cm be maintained between a mobile phone and a pace-maker to avoid potential interference with the pace-maker. To achieve this use the phone on the opposite ear to your pacemaker and do not carry it in a breast pocket.

# **Hospital**

Pay attention to the following points in hospitals or health care facilities:

- Do not take your phone into the operating room (OR), intensive care unit (ICU), or coronary care unit (CCU).
- Do not use your phone at places for medical treatment where phone use is prohibited.
- When using your phone near someone who is suffering from a heart disease, turn down the ring tone volume or vibration properly so that it does not affect the person.

# **Area with Inflammables and Explosives**

In any area with inflammables and explosives, turn off your phone and do not take out, install or charge the battery, to avoid explosion and fire. Areas with inflammables and explosives include, but are not limited to:

- Gas station
- Area for storing fuels (such as the bunk under the deck of a ship)
- Device/Vehicle for transporting and storing fuels or chemical products
- Area with chemical substances and particles (such as: granule, dust, metal powder) in the air
- Area with the sign of "Explosives"
- Area with the sign of "Turn off bi-direction wireless equipment"
- Area where it is generally suggested to stop the engine or a vehicle

# **Storage Environment**

- Do not place magnetic storage media such as magnetic cards and floppy disks near the phone. Radiation from the phone may erase the information stored on them.
- Do not put your phone, battery, or other accessories in containers with strong magnetic field, such as an induction cooker and a microwave oven. Otherwise, circuit failure, fire, or explosion may occur.
- Do not leave your phone, battery, or charger in a very hot or cold place. Otherwise, malfunction of the products, fire, or explosion may occur.
- Do not place sharp metal objects such as pins near the earpiece. The earpiece may attract these objects and hurt you when you are using the phone.
- Do not subject your phone, battery, and charger to serious collision or shock. Otherwise, battery leakage, phone malfunction, overheat, fire, or explosion may occur.
- Do not put your phone in the back pocket of your trousers or skirt, to avoid phone damage while seated.

# **Children Safety**

- Put your phone, battery, and charger in places beyond the reach of children. Do not allow children to use the phone, battery, or charger without quidance.
- Do not allow children to put the battery in mouth, for electrolyte in the battery is poisonous.

#### **Operating Environment**

• Do not allow children to touch the small fittings. Otherwise, suffocation or gullet jam can be caused if children swallow the small fittings.

# **Operating Environment**

- he phone, battery, and charger are not water-resistant. Keep them dry. Protect the phone, battery and charge from water or vapor. Do not touch the phone with a wet hand. Otherwise, short-circuit and malfunction of the product or electric shock may occur.
- Do not use the phone in dusty, damp and dirty places or places with magnetic field. Otherwise, malfunction of the circuit may occur.
- Do not turn on or off the phone when it is near your ears to avoid negative impact on your health.
- When carrying or using the phone, keep the antenna at least one inch (2.5 centimeters) away from your body, to avoid negative impact on your health caused by radio frequency leakage.
- If you feel uncomfortable (such as falling sick or qualm) after playing games on your phone for a long time, please go to see a doctor immediately.
- On a thunder stormy day, do not use your phone outdoors or when it is being charged.
- Do not touch the antenna when a call is going on. Touching the antenna may affect call quality and cause the phone to operate with more power. As a result, the talk time and standby time are shortened.
- The phone may interfere with nearby TV sets, radios and PCs.
- In accordance with international standards for radio frequency and radiation, use phone accessories approved by the manufacturer only.

# **Cleaning and Maintenance**

• Before you clean or maintain the phone, turn off the phone and disconnect it from the charger. Otherwise, electric shock or short-circuit of the battery or charger may occur.

- Do not use any chemical detergent, powder, or other chemical agent (such as alcohol and benzene) to clean the phone and the charge. Otherwise, part damage or a fire can be caused. You can clean the phone and the charger with a piece of soft antistatic cloth that is a little wet.
- Do not scratch the shell of the phone. Otherwise, the shed coating may cause skin allergy. Once it happens, stop using the phone at once and go to see a doctor.
- Keep the plug dry when you clean it, to prevent fire.
- If the phone or any of its fittings does not work, turn to the local authorized service center for help.

# **Environmental Protection**

• Please observe the local regulations regarding the disposal of your packaging materials, exhausted battery and old phone and please promote their recycling. Do not dispose of exhausted battery or old phone in municipal waste.

- This HUAWEI device complies with Directive 2002/ 95/EC on the restriction of the use of certain hazardous substances in electrical and electronic equipment.
	- $\mathbb{\overline{X}}$ : This symbol indicates that the equipment carrying this mark must NOT be thrown into general waste but should be collected separately and properly recycled under local regulations.

### **Emergency Calls**

You can use your phone for emergency calls. However, connections in all conditions cannot be guaranteed. You should never rely solely on the phone for essential communications.

### **Battery**

- Warnings and Precautions **Warnings and Precautions**
- Use the battery approved by the manufacturer only. Otherwise, explosion may occur.
- Do not dispose of the battery in fire. Otherwise, the battery may ignite or explode.

15

#### **Charger**

- Do not connect two poles of the battery with conductors such as cables, jewelries or any other metal material. Otherwise, the battery is short-circuited and it may burn your body.
- Do not disassemble the battery or solder the battery poles. Otherwise fluid leakage, overheat, fire, or explosion may occur.
- If there is battery leakage, smoke, or strange smell, stop using the battery and keep it away from open flame to avoid fire or explosion. Then turn to an authorized maintenance engineer for help.
- The battery is not fully charged when delivered. Plug the charger cable into the bottom of the phone, plug the power supply unit into a mains power socket and charge for at least two hours.
- If the battery fluid contacts your skin or cloth, wash with clean water immediately to avoid irritation to the skin.
- If the battery fluid gets into eyes, do not rub your eyes. Otherwise, your eyes can be hurt. Wash with clean water and go to see a doctor immediately.
- If there is battery deformation, color change or abnormal heating while you charge or store the battery, take it out immediately and stop using it. Otherwise, battery leakage, overheat, explosion, or fire may occur.
- When installing the battery, do not push the battery by force lest battery fluid leak out or the battery crack.
- Do not take out the battery when the phone is turned on.
- If you do not use the battery for a long time, store it in normal temperature after charging.

### **Charger**

- Use the charger approved by the phone manufacturer only. Any violation of this rule may result in fire or malfunction of the charger.
- Do not short-circuit the charger. Short-circuiting the charger may cause fire or malfunction of the charger.
- If the power cord is damaged (for example, the lead is exposed or broken), or the plug becomes loose, stop using the power cord at once. Otherwise, electric shock, short-circuit of the charger, or fire may occur.
- Keep the charger dry. Once water or other liquid leaks into the charger, electrical leakage or other faults may occur.
- Do not use the charger in a dusty and damp environment.
- Keep the power cord away from any heating appliance.
- Ensure the charger is properly plugged into the power socket properly when charging the battery. Improper insertion may result in electric shock, fire, or explosion. To unplug the charger, pull the plug off rather than tear off the power cord.
- Do not place any heavy object on the power cord of the charger. Do not damage, change, or pluck the power cord. Otherwise electric shock or fire may occur.
- When you are charging the battery with the charger, do not touch the plug, power cord or the charger with a wet hand. Otherwise, electric shock can be caused.
- Once the liquid such as water leaks into the charger, remove the plug of the charger from the socket immediately. Otherwise, overheating, fire and other malfunction may occur.

# **Using the USB Cable**

To use the USB cable, please strictly obey the following rules. Otherwise, your phone or PC may be damaged:

- To connect your phone and PC with the USB cable, connect to the phone at first, and then connect to the PC.
- In the process of communication between your phone and PC, it is strictly forbidden to plug or pull out the USB cable.

#### **Certification Information (SAR)**

• To disconnect your phone and PC from the USB cable, disconnect from the PC at first, and then disconnect from the phone.

### **Certification Information (SAR)**

#### THIS DEVICE MEETS THE GOVERNMENT'S REQUIREMENTS FOR EXPOSURE TO RADIO FREQUENCY ELECTROMAGNETIC FIELD.

Your mobile phone is a low-power radio transmitter and receiver. When it is turned on, it emits low levels of radio frequency energy (also known as radio waves or radio frequency fields).

Governments around the world have adopted comprehensive international safety guidelines, developed by scientific organizations, e.g. ICNIRP (International Commission on Non-Ionizing Radiation Protection) and IEEE (Institute of Electrical and Electronics Engineers Inc.), through periodic and thorough evaluation of scientific studies. These guidelines establish permitted levels of radio wave exposure for the public. The levels include a safety margin designed to

assure the safety of all persons, regardless of age and health, and to account for any variations in measurements.

Specific Absorption Rate (SAR) is the unit of measurement for the amount of radio frequency energy absorbed by the body when using a mobile phone. The SAR value is determined at the highest certified power level in laboratory conditions, but the actual SAR level of the mobile phone while operating can be well below the value. This is because the mobile phone is designed to use the minimum power required to reach the network.

All models of Huawei's mobile phone are designed to meet radio frequency exposure guidelines. Before a phone model is available for sale to the public, it must be tested according to the technical standard-EN 50361 and does not exceed the limit established by the European Council Recommendation: 1999/519/ EC for safe exposure. The tests are performed in using positions (that is, at the ear) as required by the EN50361 for each model.

The SAR limit adopted by the 1999/519/EC is 2.0 watts/kilogram (W/kg) averaged over ten gram of tissue. The highest SAR value for this device type when tested at the ear is 0.456 W/kg, and when properly worn on the body is 0.920 W/kg.

All models of Huaweii's mobile phone are designed to meet radio frequency exposure guidelines. Before a phone model is available for sale to the public, it must be tested and certified to the FCC that it does not exceed the limit established by the governmentadopted requirement for safe exposure. The tests are performed in positions and locations (that is, at the ear and worn on the body) as required by the FCC for each model. For body worn operation, this phone has been tested and meets FCC RF exposure guidelines when the handset is positioned a minimum of 15 mm from the body with an accessory that contains no metal part. Use of other accessories may not ensure compliance with FCC RF exposure guidelines.

The SAR limit adopted by the USA and Canada is 1.6 watts/kilogram (W/kg) averaged over one gram of tissue. The highest SAR value reported to the FCC and

#### **Certification Information (SAR)**

IC for this device type when tested for use at the ear is 0.412 W/kg, and when properly worn on the body is 0.702 W/kg.

This device complies with Part 15 of the FCC Rules. Operation is subject to the condition that this device does not cause harmful interference.

#### **FCC Statement**

This equipment has been tested and found to comply with the limits for a Class B digital device, pursuant to Part 15 of the FCC Rules. These limits are designed to provide reasonable protection against harmful interference in a residential installation. This equipment generates, uses and can radiate radio frequency energy and, if not installed and used in accordance with the instructions, may cause harmful interference to radio communications. However there is no guarantee that interference will not occur in a particular installation. If this equipment does cause harmful interference to radio or television reception, which can be determined by turning the equipment off and on, the user is encouraged to try to

15

#### **Certification Information (SAR)**

correct the interference by one or more of the following measures:

- Reorient or relocate the receiving antenna.
- Increase the separation between the equipment and receiver.
- Connect the equipment into an outlet on a circuit different from that to which the receiver is connected.
- Consult the dealer or an experienced radio/TV technician for help.

This device complies with Part 15 of the FCC Rules and with RSS-210 of Industry Canada.

Operation is subject to the following two conditions:

(1) This device may not cause harmful interference, and

(2) This device must accept any interference received, including interference that may cause undesired operation.

**Warning**: Changes or modifications made to this equipment not expressly approved by HUAWEI may void the FCC authorization to operate this equipment.

# **16Acronyms and Abbreviations**

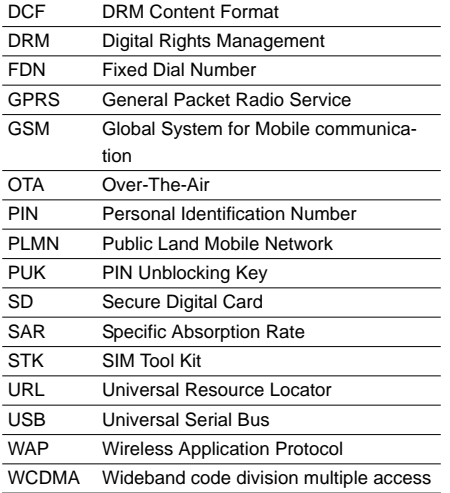

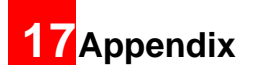

The mobile phone supports image files, video files and audio files of many formats. For details, see the following table.

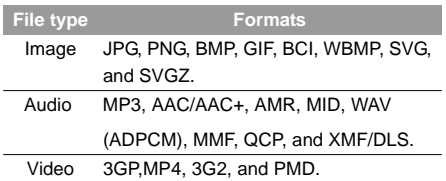

# Index

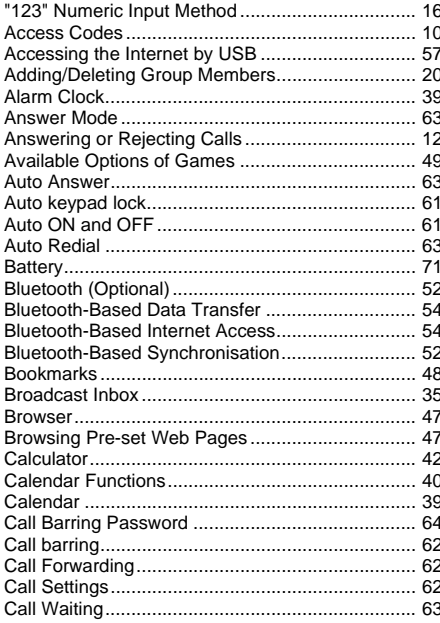

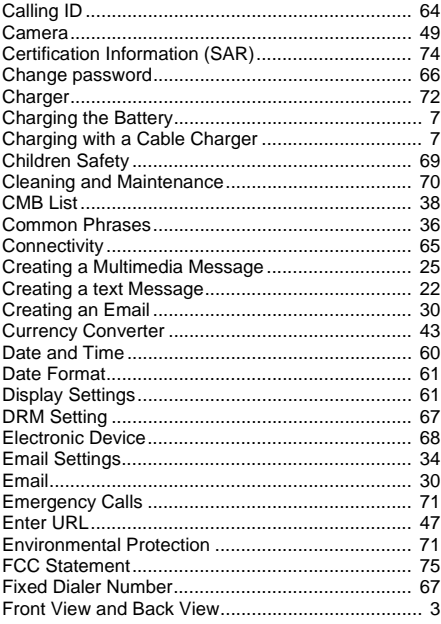

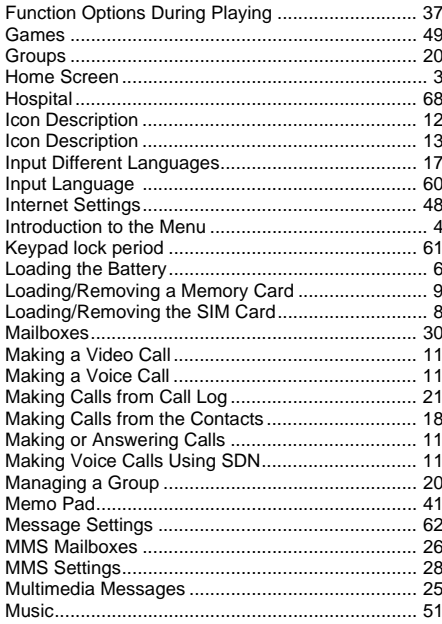

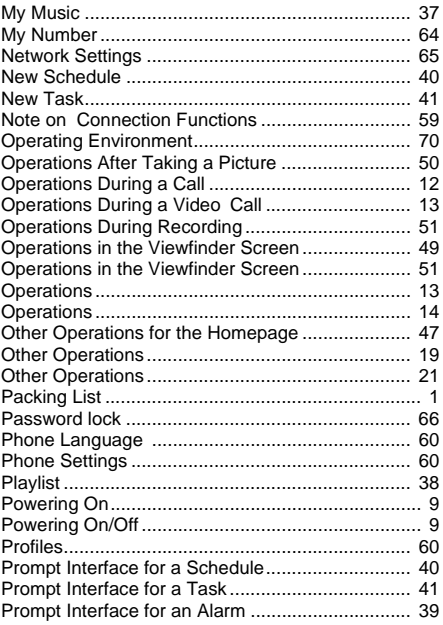

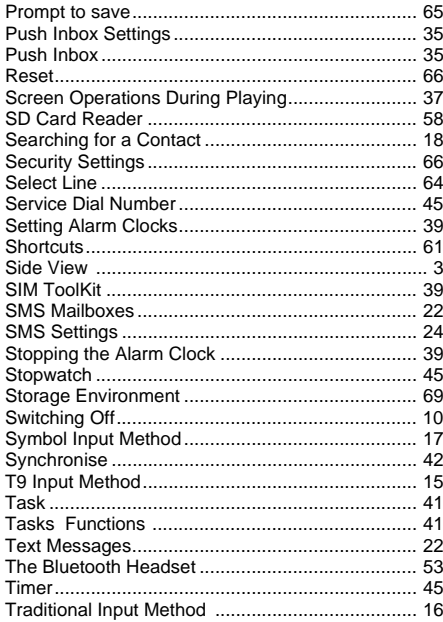

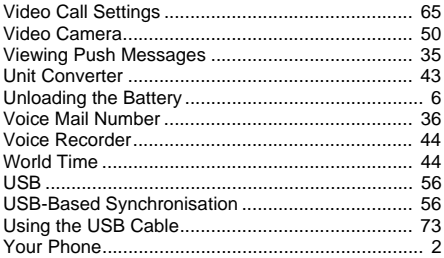

Ver:V100R001\_01 Part Number:31017521